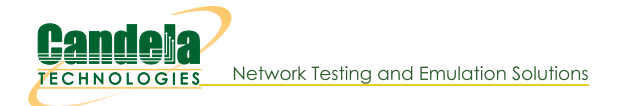

## **Remove old Reports and Data**

Goal: Find and remove old reports and test data.

Running tests on LANforge for long periods of time can leave a lot of data behind. The check\_expired\_data.bash script can find old files to delete.This file is similar to check\_large\_files.bash but looks at the age of files. Introduced in LANforge 5.4.5.

#### $\mathbb{L}$

 $2.$ 

# **Download the script**

Download the script if it is not in /home/lanforge/scripts already. If you need to download the script, use the following commands:

- A.  $\frac{1}{2}$  **cd** /home/lanforge/scripts  $\left| \cdot \right|$
- \$ **wget https://raw.githubusercontent.com/greearb/lanforge-scripts/master/check\_expired\_data.bash**
- $\begin{bmatrix} \cdot & \cdot & \cdot \\ \cdot & \cdot & \cdot \\ \cdot & \cdot & \cdot \end{bmatrix}$  **chmod +x check** expired data.bash  $\begin{bmatrix} \cdot & \cdot & \cdot \\ \cdot & \cdot & \cdot \\ \cdot & \cdot & \cdot \end{bmatrix}$

### Find the script help

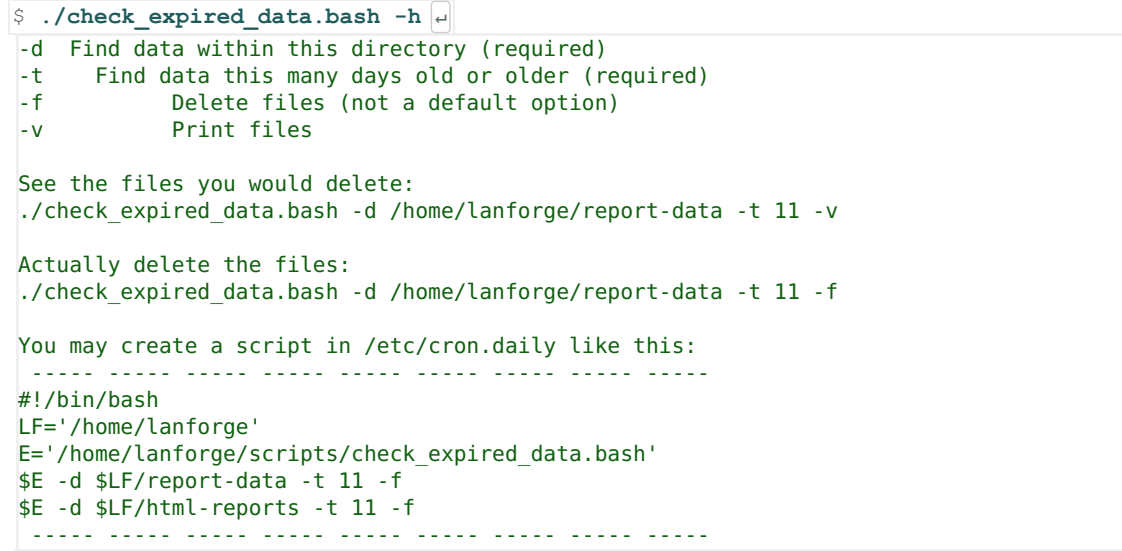

3.

### **Running the script is likely places**

Places we would expect large amounts of files to be saved include:

- A. /home/lanforge/Documents
- B. /home/lanforge/lf\_data
- C. /home/lanforge/report-data
- D. /home/lanforge/html-reports
- E. /home/lanforge/Downloads

#### 4. Survey where your data

You can use the df command to get an idea where data is accumulating.

```
\text{Example}\left|\left|\frac{1}{2}\right| \text{ df } -s \right| \left|\left|\frac{1}{2}\right|\right| \text{ sort } -n \left|\left|\frac{1}{2}\right|\right| \right|12736 interop-5.4.5.apk
  22164 btserver
 23500 MonkeyRemote-0.4-shaded.jar
 39500 gua.64
116536 local
190444 LANforgeServer-5.4.4
210004 LANforgeServer-5.4.5
262628 LANforgeGUI_5.4.4
267344 backup-lanforge-gui.tar
269196 LANforgeGUI_5.4.5
```
5.

### **Please Avoid...**

Please avoid running the script in the /home/lanforge directory itself. A command like

./check\_expired\_data.bash -d /home/lanforge -t 10 -f would delete your LANforge Server, LANforge GUI and your saved scenarios.

#### **Packet Capture Files**

If you are saving PCAP files, please save them in /home/lanforge/Documents or/home/lanforge/reportdata. Please do not save them in /home/lanforge. The check\_expired\_data.bash script should not be run with -d /home/lanforge it is too destructive.

#### Also avoid:

- $A. 7$
- B. /boot
- C. /etc
- D. /home
- E. /lib
- F. /opt
- G. /run
- H. /usr
- I. /root
- J. /var/log
- K. /var/cache
- L. /var/spool
- M. /var/www
- N. /var/run

6.

# **Creating a cronjob**

As the help text indicates, you can copy those lines into a cron job task that can run daily.

```
$ sudo -s ↵
B. \frac{1}{2} cd /etc/cron.daily \thetaC. S nano expired_data.bash ↵
```

```
D. Copy in your script data and adjust:
```

```
#!/bin/bash
LF='/home/lanforge'
E='/home/lanforge/scripts/check_expired_data.bash'
$E -d $LF/report-data -t 11 -f
$E -d $LF/html-reports -t 11 -f
```

```
\mathsf{E.} \upbeta chmod +x expired_data.bash \downarrow
```

```
F. Check for errors by running it by hand:
```

```
G. $ ./expired data.bash |<sup>\cdot</sup>
```
Candela Technologies, Inc., 2417 Main Street, Suite 201, Ferndale, WA 98248, USA www.candelatech.com | sales@candelatech.com | +1.360.380.1618